## Lost Sales Reason Code

## Processing

The recording of lost sales now has a Reason Code attached; these reason codes are setup using the menu option System Utilities > System Setup > Sales Desk > Lost Sale Reason Codes.

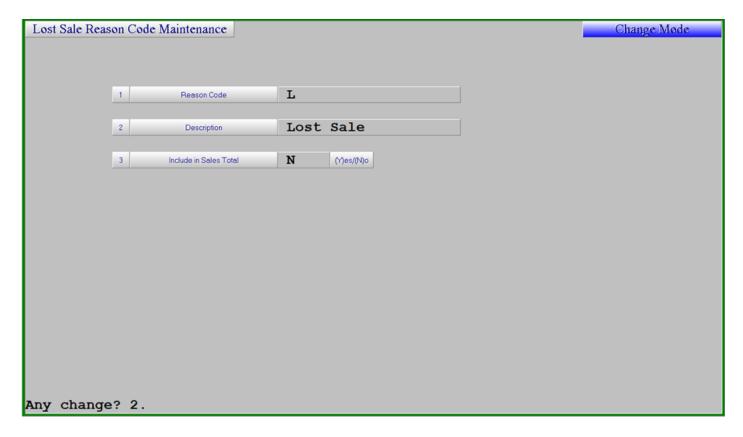

If the Include in Sales Total flag is set to Y any Lost Sales recorded through invoicing will be added to the Monthly and Weekly sales totals, increasing the demand for the part.

## Invoicing

When recording a Lost Sale in the invoicing screen [using F6 after the quantity is entered] a list of the Lost Sale codes will be displayed to select the appropriate reason.

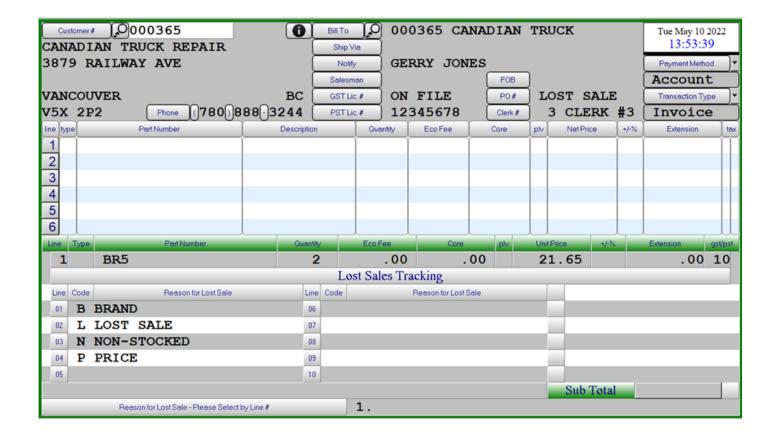

## Reporting

The Lost Sales Detail report allows for the selection of one or all Categories, Customers or Reason Codes for a selected date range

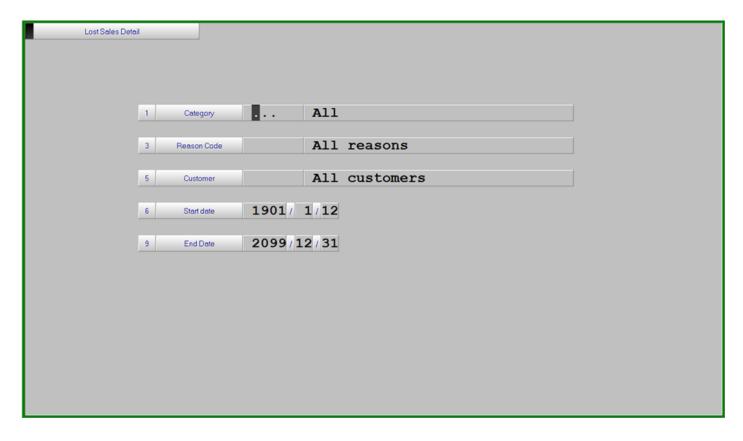

The menu option for this report is **Inventory > Lost Sales/Pickups > Lost Sales Detail Report.** 

Running this report will also create an extract file that can be loaded into excel **Z:\html\b1\BLDRP.csv** 

Revision #1 Created 19 May 2022 21:59:30 by Jim Updated 19 May 2022 22:00:51 by Jim